# **Руководство по использованию Мобильного банка**

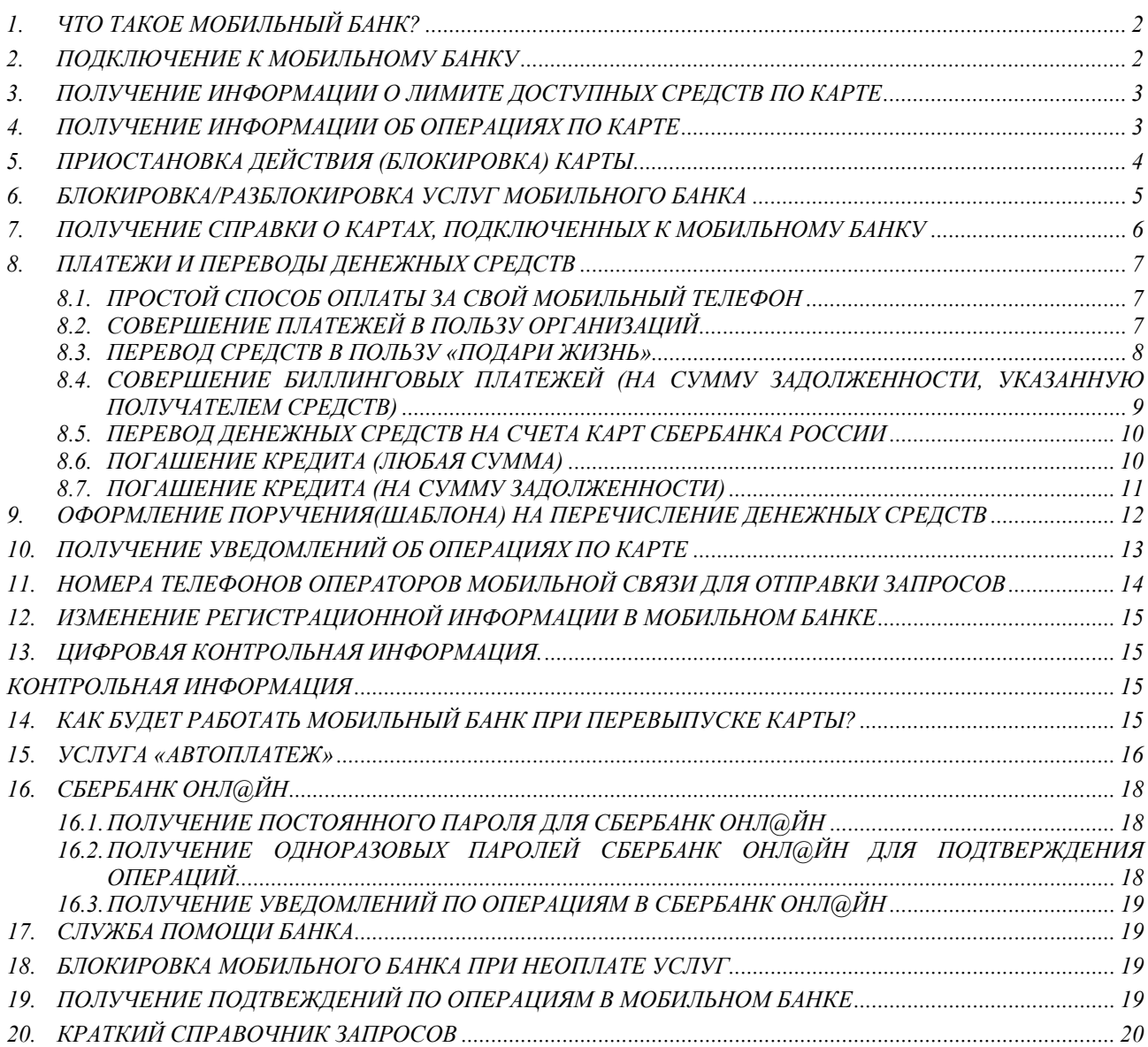

#### <span id="page-1-0"></span>*1. ЧТО ТАКОЕ МОБИЛЬНЫЙ БАНК?*

Мобильный банк - это комплекс услуг, предоставляемых Сбербанком России (далее - Банк) посредством мобильной связи держателям банковских карт<sup>[1](#page-1-1)</sup> Сбербанка России.

Подключившись к Мобильному банку Вы можете:

- оперативно получать на свой мобильный телефон уведомления об операциях по карте;
- получать по запросу информацию о лимите доступных средств и о последних пяти операциях по карте;
- оперативно приостановить действие карты (заблокировать карту), например, в случае её утраты или при подозрении на мошенничество по карте;
- осуществлять платежи со счета карты без явки в Банк в пользу организаций, с которыми у Банка имеются соответствующие договорные отношения;
- осуществлять перевод денежных средств с одного счета карты Банка на другой счет карты Банка;
- переводить средства в благотворительный фонд помощи детям с онкогематологическими и иными тяжелыми заболеваниями «Подари жизнь»;
- получать уведомления об операциях в Сбербанк ОнЛ $@$ йн и пароли для проведения операций в Сбербанк ОнЛ@йн;
- получать информационные и рекламные сообщения от Банка и его партнеров;
- погашать кредиты<sup>[2](#page-1-2)</sup>.
- управлять Мобильным банком: временно блокировать услуги Мобильного банка, получать информацию о картах, подключенных к Мобильному банку.

#### Внимание!

Услуги предоставляются на мобильные телефоны стандарта GSM, подключенные к сетям операторов мобильной связи Билайн, Мобильные ТелеСистемы, Мегафон, а также к сетям других региональных операторов мобильной связи, перечень которых можно посмотреть **[здесь](http://www.sbrf.ru/moscow/ru/person/dist_services/mobile_bank/list_regional_operators/).** Запросы в виде SMS-сообщений возможны как в сети оператора, так и при использовании роуминга.

# <span id="page-1-3"></span>*2. ПОДКЛЮЧЕНИЕ К МОБИЛЬНОМУ БАНКУ*

Подключить Мобильный банк Вы можете:

- обратившись в любое подразделение Банка. При себе необходимо иметь документ, удостоверяющий личность. Подключение к услуге может быть произведено на основании отдельного заявления, при оформлении банковской карты, а также в рамках универсального договора банковского обслуживания.
- через устройство самообслуживания Сбербанка России при наличии технической возможности. Операция проводится с использованием банковской карты и подтверждается ПИН-кодом. При подключении данным способом к Мобильному банку подключается только та карта, с использованием которой проводится операция регистрации (данное подключение является отдельной регистрацией услуги Мобильный банк. Для полного пакета услуг Мобильного банка за каждую регистрацию будет списывается отдельная абонентская плата).
- через службу помощи Сбербанка России по номерам телефонов (495)500-00-05, (495)788-92-72, (800)200-3-747 при условии сообщения корректной контрольной информации по банковской карте и идентификационных данных.

Подключение к Мобильному банку производится Банком не позже трех рабочих дней с даты подачи заявки.

По факту подключения Мобильного банка Вам будет направлено SMS-сообщение следующего вида:

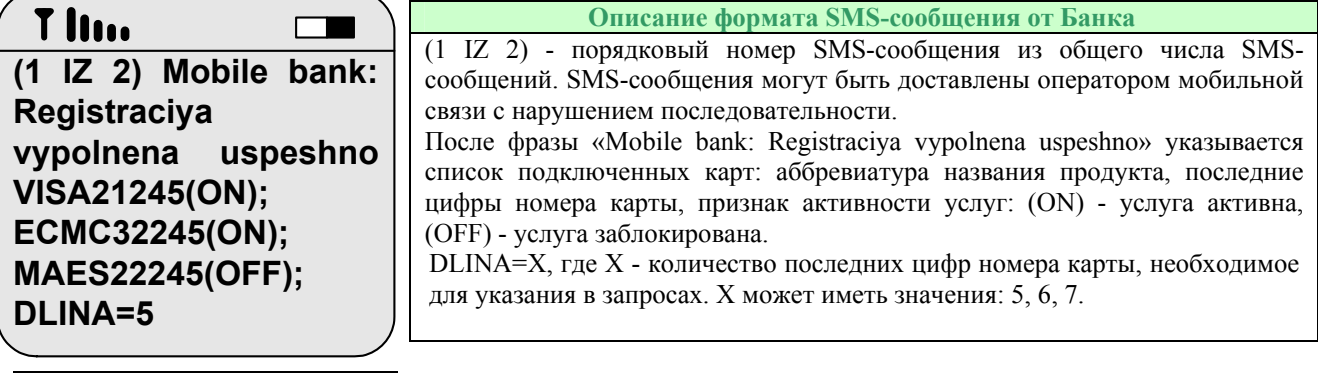

<span id="page-1-1"></span><sup>1</sup> Здесь и далее кроме карт Сберкарт и электронно-дебетовых карт Поволжского и Северо-Западного банков Сбербанка России, номера которых начинаются с цифр 676280541, 639002541, 676195, 639002551.

<span id="page-1-2"></span><sup>&</sup>lt;sup>2</sup> Данная функциональность обеспечивается при наличии технической возможности в территориальном банке Сбербанка России.

# <span id="page-2-0"></span>*3. ПОЛУЧЕНИЕ ИНФОРМАЦИИ О ЛИМИТЕ ДОСТУПНЫХ СРЕДСТВ ПО КАРТЕ*

Для получения информации о лимите доступных средств по карте необходимо сформировать и направить на специальный номер оператора мобильной связи 900 (подробнее см. пункт [11\)](#page-13-1) SMS-сообщение следующего формата:

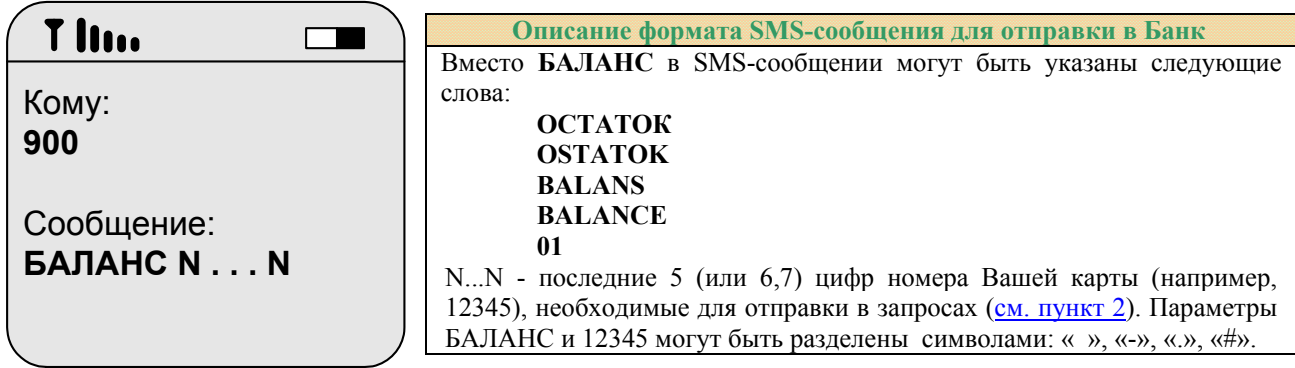

В ответ Банк направит Вам SMS-сообщение следующего вида:

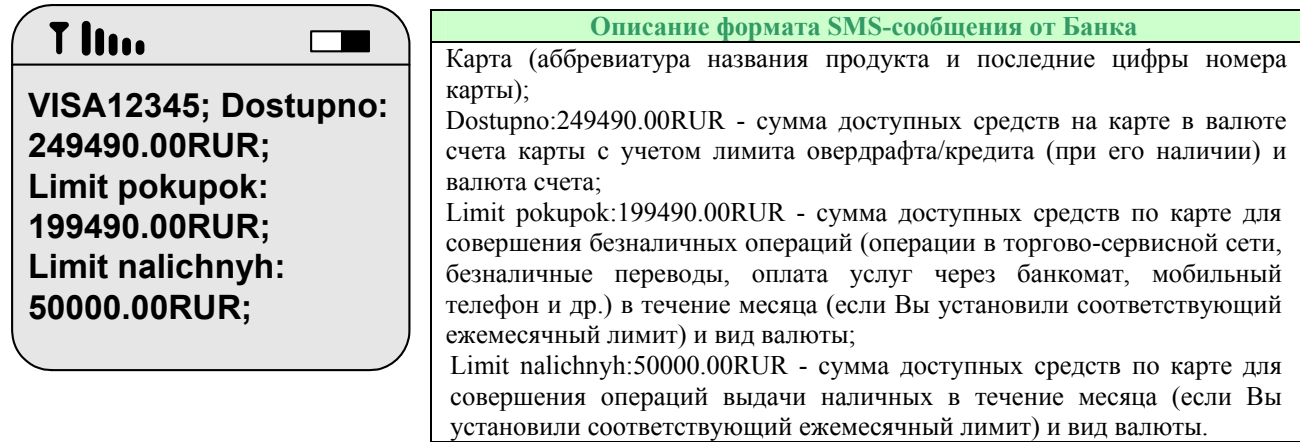

# *4. ПОЛУЧЕНИЕ ИНФОРМАЦИИ ОБ ОПЕРАЦИЯХ ПО КАРТЕ*

Для получения информации об операциях по карте необходимо сформировать и направить на специальный номер оператора мобильной связи 900 (подробнее см. пункт [11](#page-13-1)) SMS-сообщение следующего формата:

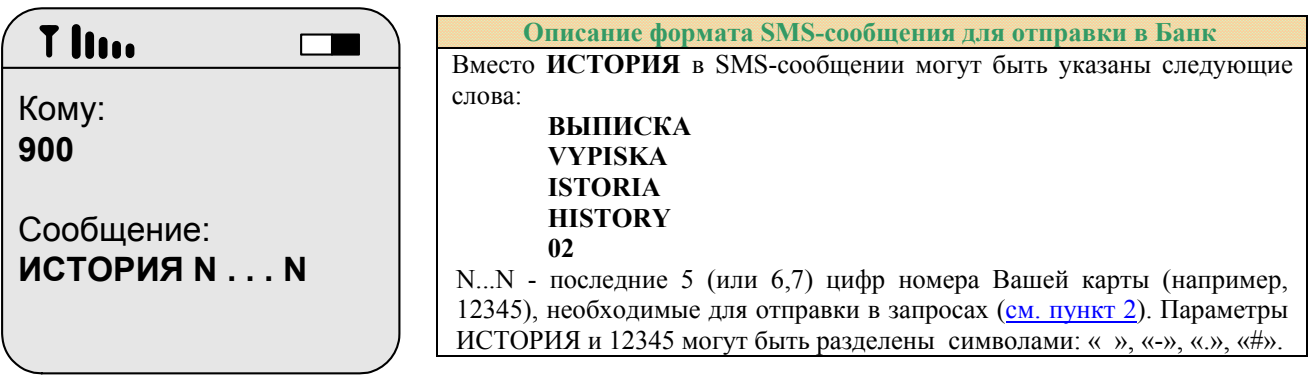

<span id="page-3-0"></span>В ответ Банк направит Вам SMS-сообщение следующего вида:

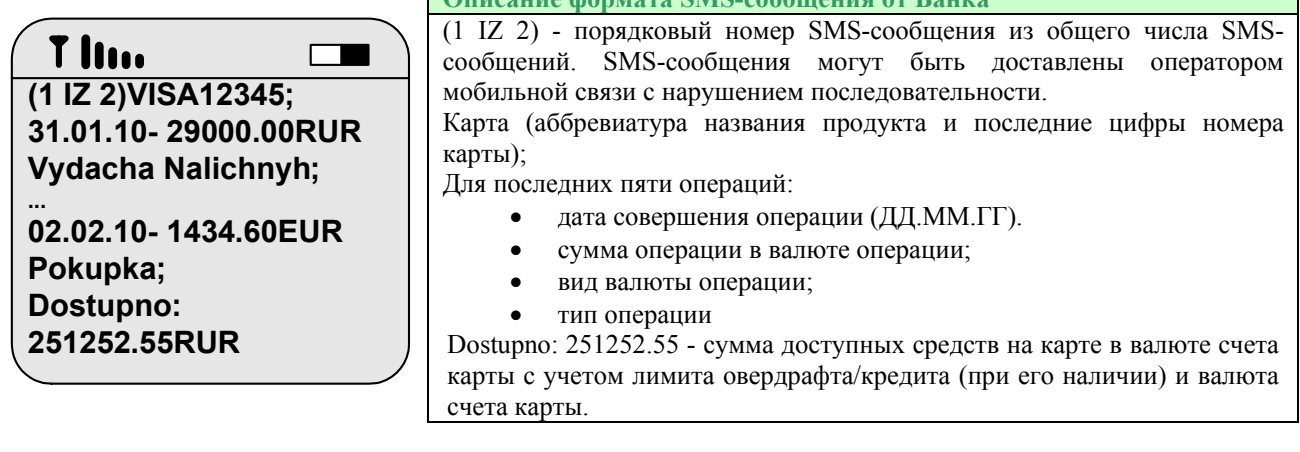

**Описание формата SMS-сообщения от Банка**

#### *5. ПРИОСТАНОВКА ДЕЙСТВИЯ (БЛОКИРОВКА) КАРТЫ*

Для приостановки действия карты (блокировки карты) необходимо сформировать и направить на специальный номер оператора мобильной связи 900 (подробнее см. пункт [11](#page-13-1)) SMS-сообщение следующего формата:

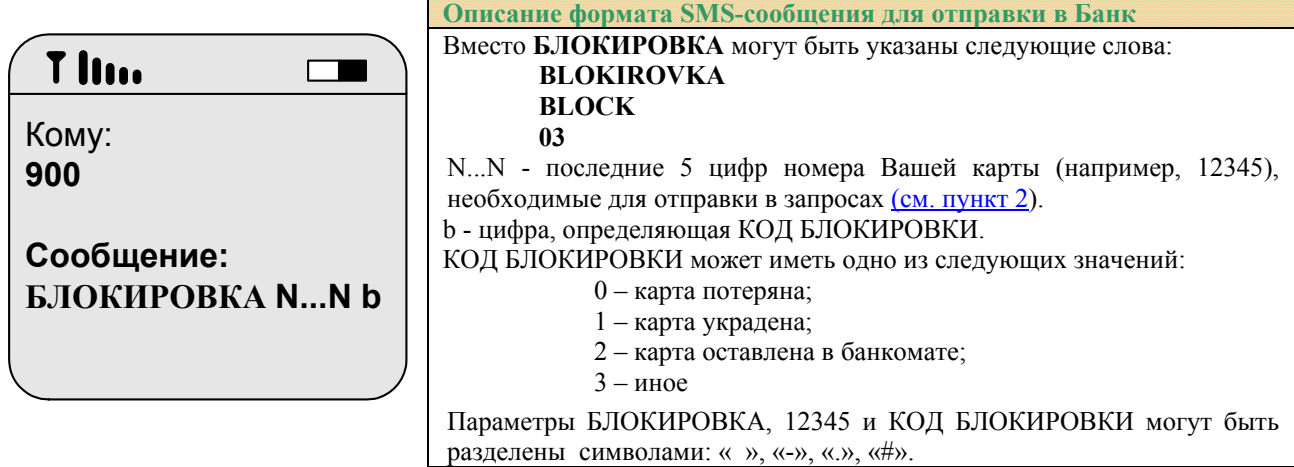

**Рекомендуется сохранить в памяти своего мобильного телефона сообщение о блокировке карты. Это позволит Вам более оперативно заблокировать свою карту в случае ее утраты.** 

В ответ Банк направит Вам SMS-сообщение, содержащее код подтверждения блокировки (шесть цифр):

#### T luo  $\Box$ **Описание формата SMS-сообщения от Банка** Карта (аббревиатура названия продукта и последние цифры номера **VISA12345; Posle**  карты). **blokirovki ispolzovanie**  После текста: «Posle blokirovki ispolzovanie karty budet **karty budet**  NEVOZMOZHNO. Dlja blokirovki otpravte SMS:» указан код подтверждения блокировки карты (например, 834412). **NEVOZMOZHNO. Dlja blokirovki otpravte SMS: XXXXXX** T lim  $\Box$ Кому: **900** Для подтверждения блокировки карты в течение 5 минут отправьте на специальный номер оператора мобильной связи 900 **Сообщение:** (подробнее см. пункт [11](#page-13-1)) SMS-сообщение, содержащее код подтверждения блокировки **834412** (например, 834412):

<span id="page-4-0"></span>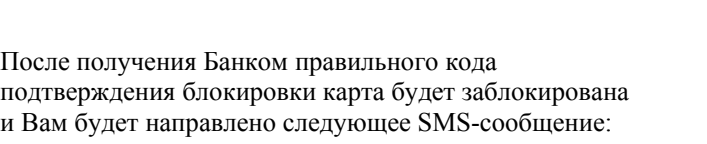

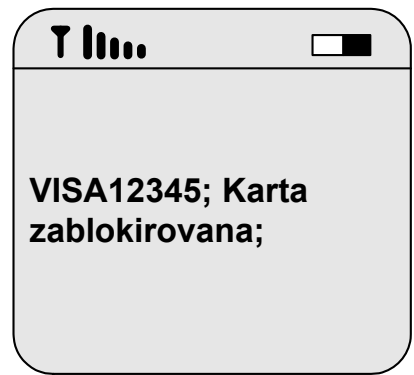

В случае ошибки Вам будет направлено соответствующее SMS-сообщение, например:

«Karta ne zablokirovana: oshibka blokirovki»,

«Karta ne zablokirovana: Neverny zapros. Nedopustimaya operatsiya ili podtverghdenie blokirovki posle 5 minut» «Karta ne zablokirovana: Kod podtvergdeniya neveren»

**В случае получения SMS-сообщения об ошибке блокировки карты необходимо либо повторить попытку блокировки карты через Мобильный банк либо как можно скорее позвонить по телефонам Банка (495) 544-45-45 или (495) 788-92-77 (круглосуточно).** 

**Разблокировка карты, заблокированной через Мобильный банк кодами «2» (карта оставлена в банкомате) или «3» (иное), возможна после подачи Вами письменного заявления о разблокировке карты при отсутствии несанкционированных попыток использования заблокированной карты. При определенных условиях разблокировка карты также возможна по телефонам Банка (495) 544-45-45 или (495) 788-92-77 (круглосуточно).** 

**Внимание! Не пытайтесь воспользоваться заблокированной картой.** 

# *6. БЛОКИРОВКА/РАЗБЛОКИРОВКА УСЛУГ МОБИЛЬНОГО БАНКА*

Для блокировки Мобильного банка необходимо сформировать и направить на специальный номер оператора мобильной связи 900 (подробнее см. пункт [11](#page-13-1)) SMS-сообщение следующего формата:

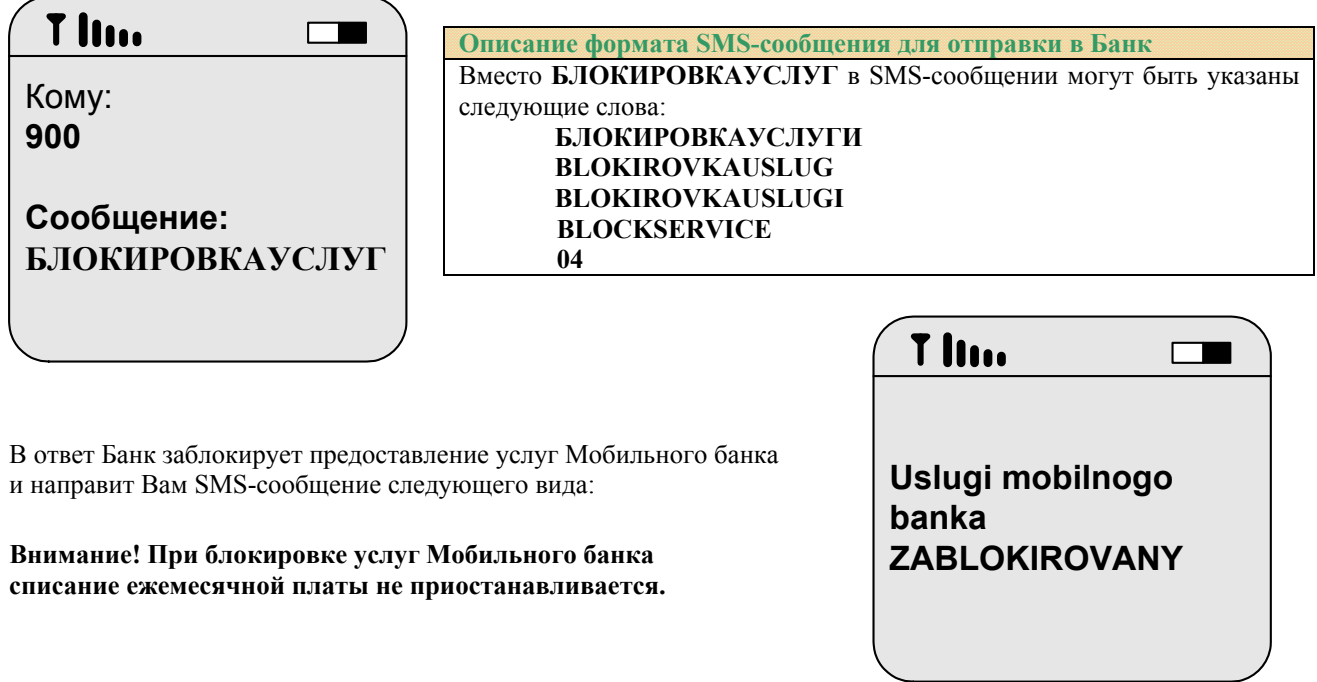

Разблокировка Мобильного банка осуществляется отдельно по каждой карте.

Для разблокировки услуг Мобильного банка необходимо сформировать и направить на специальный номер оператора мобильной связи 900 (подробнее см. пункт [11\)](#page-13-1) SMS-сообщение следующего формата:

<span id="page-5-0"></span>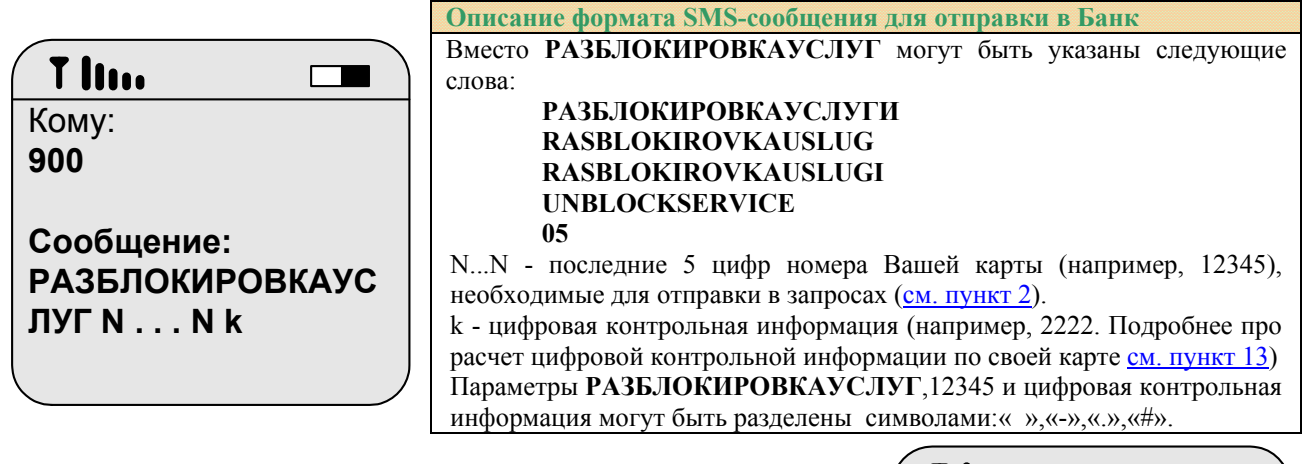

В ответ Банк разблокирует предоставление услуг Мобильного банка для указанной карты и направит Вам следующее SMS-сообщение:

#### **Блокировка Мобильного банка при утрате мобильного телефона**

В случае если Вы утратили мобильный телефон, для исключения возможности получения информации по Вашим банковским картам третьими лицами, Вам необходимо заблокировать услуги Мобильного банка в Службе помощи Банка по телефону (495) 500-00-05/788-92-72 (см. также п.[17\)](#page-18-1).

Для блокировки номера мобильного телефона Вам необходимо обратиться к оператору мобильной связи.

В случае отключения Мобильного банка при наступлении событий, определенных в условиях предоставления услуг Мобильного банка, Банк направляет SMS-сообщение:

li na

# *7. ПОЛУЧЕНИЕ СПРАВКИ О КАРТАХ, ПОДКЛЮЧЕННЫХ К МОБИЛЬНОМУ БАНКУ*

Чтобы узнать какие карты подключены к Мобильному банку, необходимо сформировать и направить на специальный номер оператора мобильной связи 900 (подробнее см. пункт [11\)](#page-13-1) SMS-сообщение следующего формата:

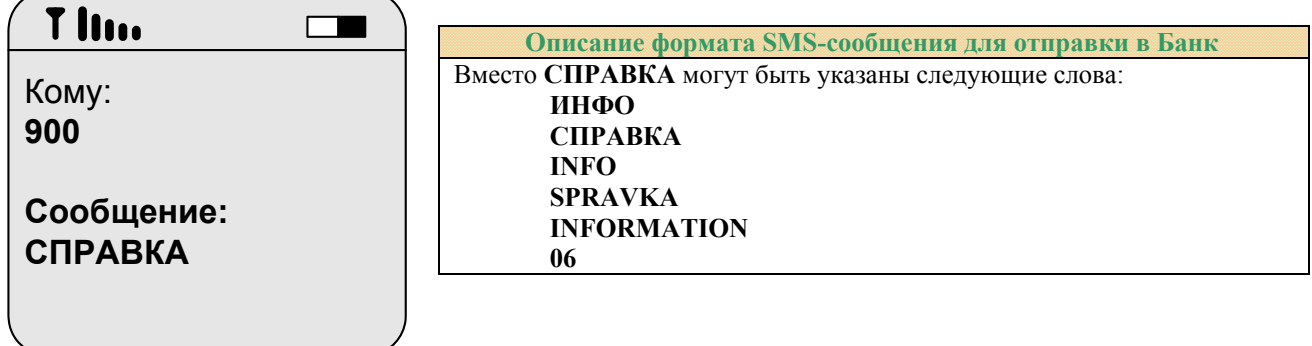

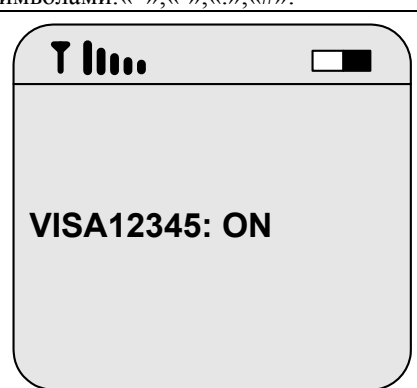

**Mobile bank: kartа**

**zablokirovana. Mobile bank zablokirovan po kartam: VISA12345,** 

 $\Box$ 

**VISA12345** 

**VISA12346**

<span id="page-6-0"></span>В ответ Банк направит Вам одно или несколько SMS-сообщений, содержащих перечень карт, подключенных к Мобильному банку, и признак блокировки/разблокировки услуг Мобильного банка по каждой карте:

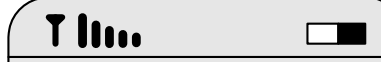

**(1IZ2) VISA21245(ON); ECMC32245(ON); MAES22245(OFF); VISA54321(NEOPLAT A); DLINA=5**

**Описание формата SMS-сообщения от Банка** (1 IZ 2) - порядковый номер SMS-сообщения из общего числа SMSсообщений. SMS-сообщения могут быть доставлены оператором мобильной связи с нарушением последовательности. Список подключенных карт: аббревиатура названия продукта, последние цифры номера карты, признак разблокировки услуг: (ON) - услуга активизирована, (OFF) - услуга заблокирована, (NEOPLATA) - услуга Мобильного банка заблокирована по причине неоплаты. DLINA=X, где X - количество последних цифр номера карты, необходимое для указания в запросах. X может иметь значения: 5, 6, 7.

# *8. ПЛАТЕЖИ И ПЕРЕВОДЫ ДЕНЕЖНЫХ СРЕДСТВ 8.1. ПРОСТОЙ СПОСОБ ОПЛАТЫ ЗА СВОЙ МОБИЛЬНЫЙ ТЕЛЕФОН*

Для перевода средств в оплату за свой мобильный телефон, подключенный к Мобильному банку, со счета банковской карты, определенной в Мобильном банке как платежная, необходимо сформировать и направить на специальный номер оператора мобильной связи 900 (подробнее см. пункт [11\)](#page-13-1) SMS-сообщение следующего формата:

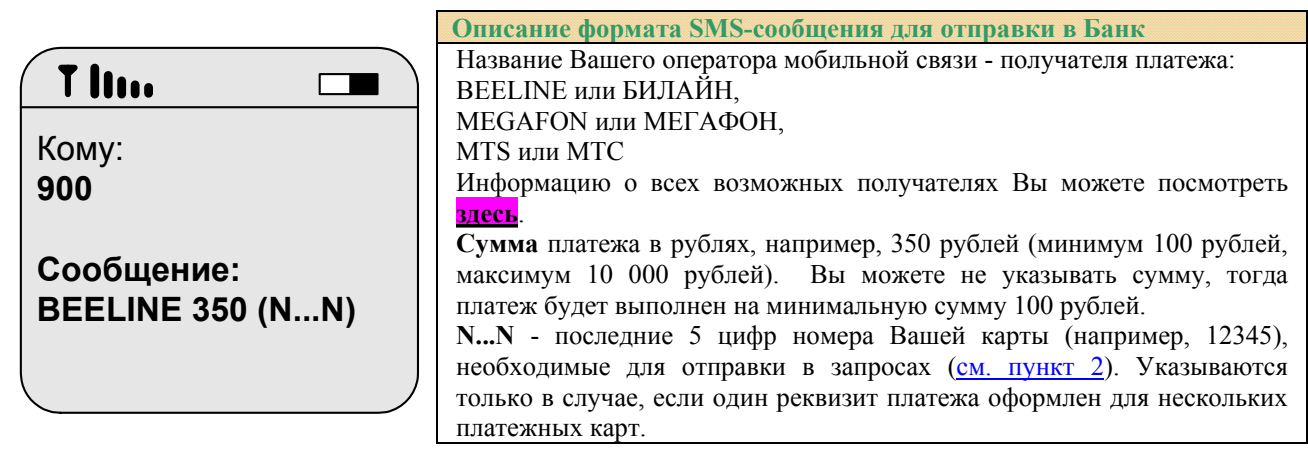

#### *8.2. СОВЕРШЕНИЕ ПЛАТЕЖЕЙ В ПОЛЬЗУ ОРГАНИЗАЦИЙ*

Для платежа в адрес организаций, имеющих договорные отношения с Банком (кроме ЕИРЦ), со счета банковской карты, указанной в Мобильном банке как платежная, необходимо сформировать и направить на специальный номер оператора мобильной связи 900 (подробнее см. пункт [11\)](#page-13-1) SMS-сообщение следующего формата:

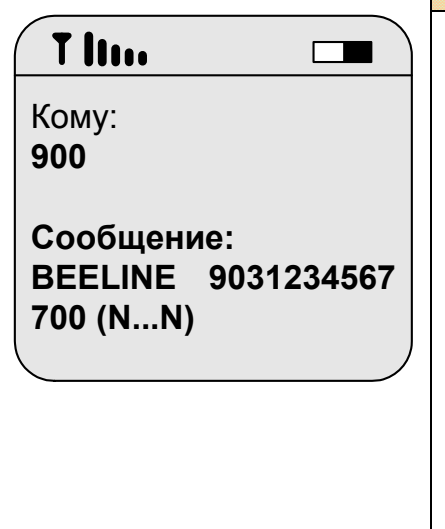

**Описание формата SMS-сообщения для отправки в Банк**

**ПОЛУЧАТЕЛЬ РЕКВИЗИТ СУММА (N...N)** 

**ПОЛУЧАТЕЛЬ** – буквенный код получателя платежа (BEELINE или БИЛАЙН, MEGAFON или МЕГАФОН, MTS или МТС, NTV или НТВ и т.д.). Буквенные коды всех получателей Вы можете посмотреть **[здесь](http://www.sbrf.ru/moscow/ru/person/dist_services/mobile_bank/list_organisations/)** (для некоторых получателей дополнительно требуется указать код подуслуги, который приведен в списке кодов получателей).

**РЕКВИЗИТ** – реквизит платежа (например, номер телефона, номер договора и пр.). Реквизит платежа необходимо предварительно указать в Поручении/шаблоне (подробнее см в пункте [9](#page-11-1)).

**СУММА** – сумма платежа в рублях, например, 700 рублей. (минимум 100 рублей, максимум 10 000 руб. по каждой организации ежедневно).

**N...N** - последние 5 цифр номера Вашей карты (например, 12345), необходимые для отправки в запросах (см. пункт [2](#page-1-3)). Указываются только в случае, если один реквизит платежа оформлен для нескольких платежных карт.

Параметры могут быть разделены символами:« »,«-»,«.»,«#».

<span id="page-7-0"></span>Для оплаты жилищно-коммунальных услуг ЕИРЦ, со счета банковской карты, указанной в Мобильном банке как платежная, необходимо сформировать и направить на специальный номер оператора мобильной связи 900 (подробнее см. пункт [11](#page-13-1)) SMS-сообщение следующего формата:

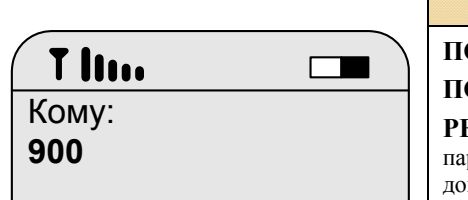

**Сообщение: ЕИРЦ+ 1234567890 02 1234.56 (N...N)**

**Описание формата SMS-сообщения для отправки в Банк**

**ПОЛУЧАТЕЛЬ РЕКВИЗИТ ПЕРИОД СУММА (N...N)** 

**ПОЛУЧАТЕЛЬ** – буквенный код получателя платежа (ЕИРЦ или EIRC).

**РЕКВИЗИТ** – реквизит платежа (код плательщика ЕИРЦ). **+** (необязательный параметр) - для некоторых получателей платежа может быть предусмотрен дополнительный параметр: платеж на сумму со страховкой (в этом случае после ПОЛУЧАТЕЛЬ необходимо указать знак «+», например, ЕИРЦ+) или без страховки (например, ЕИРЦ). Реквизит платежа необходимо предварительно указать в Поручении/шаблоне (подробнее см в пункте [9\)](#page-11-1).

**ПЕРИОД** – период, за который производится оплата в виде номера месяца.

**СУММА** – в рублях и копейках. Рубли от копеек должны быть отделены символами: «.» или «,». Например, 123.78 (123 рубля 78 копеек). Сумма платежа должна точно соответствовать сумме задолженности за указанный в запросе период.

**N...N** - последние 5 цифр номера Вашей карты (например, 12345), необходимые для отправки в запросах (см. пункт [2](#page-1-3)). Указываются только в случае, если один реквизит платежа оформлен для нескольких платежных карт. Параметры могут быть разделены символами:« »,«-»,«.»,«#».

Внимание! В случае если Вы неверно указали получателя платежа, реквизит или сумму платежа, Банк возврат неверно перечисленных средств не осуществляет. Для выяснения возможности возврата средств Вам необходимо обратиться к получателю платежа.

в режиме реального времени Банк направит Вам SMS–сообщение следующего вида:

В случае успешного завершения операции Если Банк не получил от получателя платежа подтверждение о корректном завершении операции в режиме реального времени, то в этом случае средства могут быть зачислены получателю не позже следующего рабочего дня. Банк направит Вам следующее SMS – сообщение:

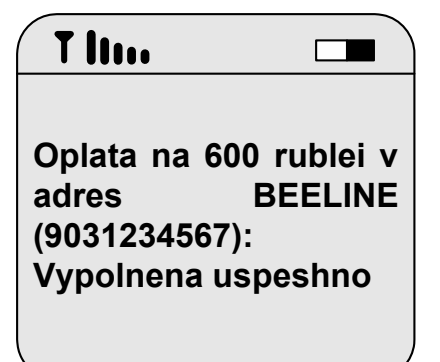

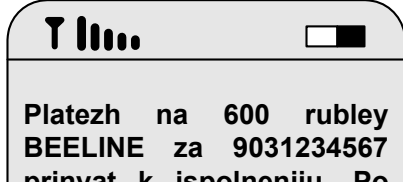

**prinyat k ispolneniiu. Po voprosy predostavleniya yslugi obrashaites' k polychatelyu platezha po telefonu XXX-XX-XX**

# *8.3. ПЕРЕВОД СРЕДСТВ В ПОЛЬЗУ «ПОДАРИ ЖИЗНЬ»*

Для перевода средств в благотворительный фонд помощи детям с онкогематологическими и иными тяжелыми заболеваниями «Подари жизнь» со счета банковской карты, определенной в Мобильном банке как платежная, необходимо сформировать и направить на специальный номер оператора мобильной связи 900 (подробнее см. пункт [11](#page-13-1)) SMS-сообщение следующего формата:

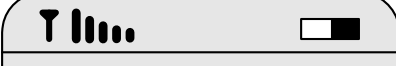

Кому: **900**

**Сообщение: ПОДАРИЖИЗНЬ 1350** 

#### **Описание формата SMS-сообщения для отправки в Банк**

**ПОДАРИЖИЗНЬ** или **GRANTLIFE** 

**СУММА** в рублях, например, 1350 рублей.

N...N - последние 5 цифр номера Вашей карты (например, 12345), необходимые для отправки в запросах (см. пункт [2\)](#page-1-3). Указываются только в случае, если один реквизит платежа оформлен для нескольких платежных карт.

# <span id="page-8-0"></span>*8.4. СОВЕРШЕНИЕ БИЛЛИНГОВЫХ ПЛАТЕЖЕЙ (НА СУММУ ЗАДОЛЖЕННОСТИ, УКАЗАННУЮ ПОЛУЧАТЕЛЕМ СРЕДСТВ)*

Биллинговые платежи (на сумму задолженности, указанную получателем средств) производятся в адрес ЕИРЦ (г.Москва). Схема проведения платежа выглядит следующим образом:

- Вы направляете в Банк SMS-запрос на проведение платежа;
- Банк присылает Вам SMS-сообщение на подтверждение операции, содержащее реквизиты платежа (в том числе сумму платежа, полученную от получателя);
- Вы подтверждаете проведение операции путем отправки в Банк SMS-сообщения.

Для проведения биллингового платежа со счета банковской карты, указанной в Мобильном банке как платежная, необходимо сформировать и направить на специальный номер оператора мобильной связи 900 (подробнее см. пункт [11](#page-13-1)) SMS-сообщение следующего формата:

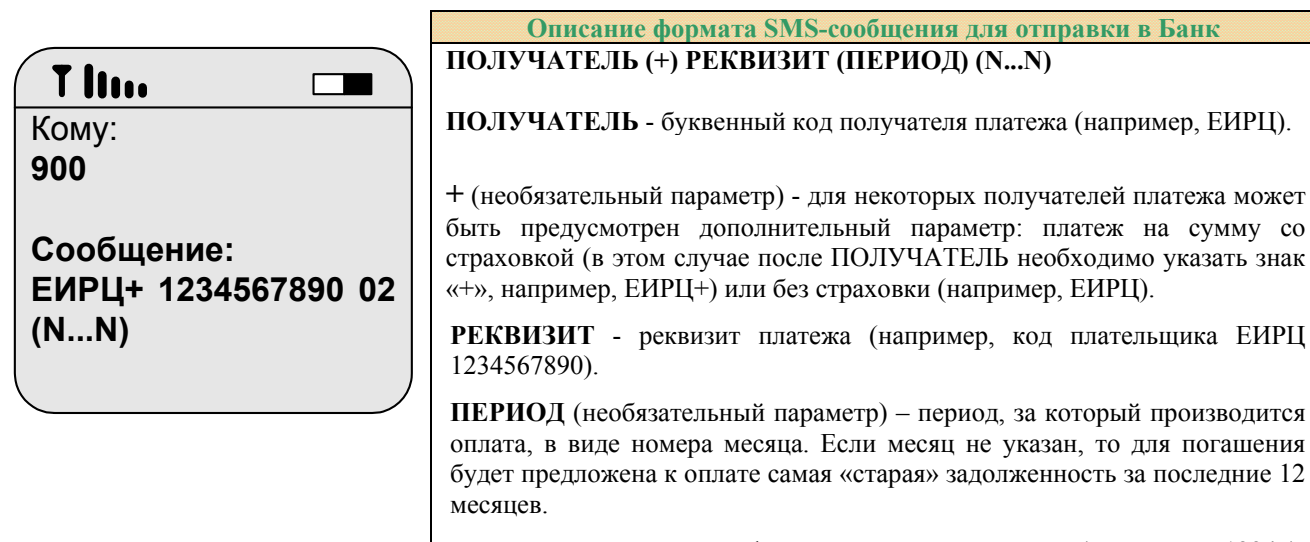

**N...N** - последние 5 цифр номера Вашей карты (например, 12345), необходимые для отправки в запросах (см. пункт [2](#page-1-3)). Указываются только в случае, если на номер телефона подключено несколько платежных карт

Параметры могут быть разделены символами: « »,«-»,«.»,«#».

Если за указанный в SMS-запросе месяц задолженность для оплаты отсутствует (при указании в SMS-запросе конкретного месяца), или если у Вас отсутствуют задолженности за последние 12 месяцев (при оплате наиболее «старой» задолженности), Банк направит Вам следующее SMS-сообщение:

T lun

**EIRC 1234567890: net zadolzhennostei za period s 01.2010 po tekuschee vremya.**

 $\overline{\phantom{a}}$ 

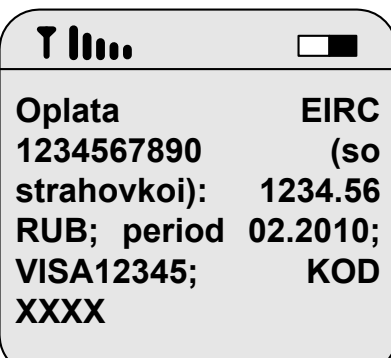

Если задолженность найдена, Банк направит Вам SMS-сообщение для подтверждения операции (где ХХХХ–код подтверждения операции):

Не удаляйте это сообщение из телефона!

<span id="page-9-0"></span>После получения SMS-запроса от Банка для подтверждения операции Вы через произвольный промежуток времени принимаете решение об оплате задолженности и направляете **в неизменном виде** полученное от Банка SMS-сообщение с кодом подтверждения операции обратно в Банк на специальный номер оператора мобильной связи 900 (подробнее см. пункт [11\)](#page-13-1).

Если задолженность успешно оплачена, Банк направит Вам SMS-сообщение следующего вида:

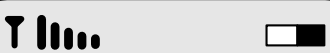

**Oplacheno uspeshno: EIRC 1234567890 (so strahovkoi): 1234.56 RUB; period 02.2010; VISA12345**

Внимание!

Банк осуществляет контроль поступающих SMS-запросов на проведение платежей организациям для исключения дублирования операций. В случае поступления в Банк двух одинаковых SMS-запросов на проведение платежа в течение одного часа Банк направляет клиенту следующее SMS-сообщение с текстом: Poluchen povtornyi zapros. Dlya obrabotki zaprosa izmenite ego tekst ili napravte zapros povtorno cherez 60 minut.

# *8.5. ПЕРЕВОД ДЕНЕЖНЫХ СРЕДСТВ НА СЧЕТА КАРТ СБЕРБАНКА РОССИИ*

Перевод средств возможен на следующие счета банковских карт Сбербанка России (далее – карт получателей):

- на счета Ваших карт, подключенных к Мобильному банку;
- на счета карт, предварительно указанные Вами в Поручении/шаблоне (подробнее см в пункте [9\)](#page-11-1).

Для перевода средств со счета карты, подключенной к Мобильному банку, на карту получателя необходимо сформировать и направить на специальный номер оператора мобильной связи 900 (подробнее см. пункт [11](#page-13-1)) SMS-сообщение следующего формата:

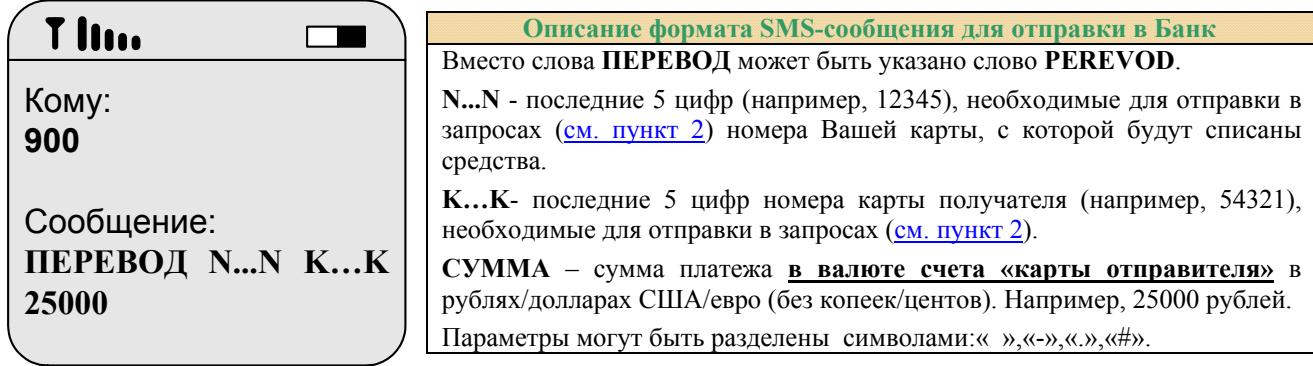

В ответ Банк направит Вам SMS-сообщение следующего вида:

**Внимание!** В случае если Вы указали неверный номер карты получателя средств или сумму платежа, Банк возврат неверно перечисленных средств не осуществляет. Для возврата средств Вам необходимо обратиться к получателю.

# T lim  $\Box$ **Perevod sredstv v summe 25000 RUR s karty 12345 na kartu 54321 vypolnen uspeshno**

#### **ОГРАНИЧЕНИЯ**

- если валюта счета карты получателя доллары США/евро операция разрешена при условии, что карта отправителя и карта получателя выпущены к счетам, открытым на имя одного и того же физического лица;
- перевод не возможен со счета кредитной карты.

#### *8.6. ПОГАШЕНИЕ КРЕДИТА (ЛЮБАЯ СУММА)*

**! – функция реализуется в территориальных банках Сбербанка России при наличии технической возможности**.

<span id="page-10-0"></span>Для погашения кредита со счета банковской карты, указанной в Мобильном банке как платежная, необходимо сформировать и направить на специальный номер оператора мобильной связи 900 (подробнее см. пункт [11](#page-13-1)) SMS-сообщение следующего формата:

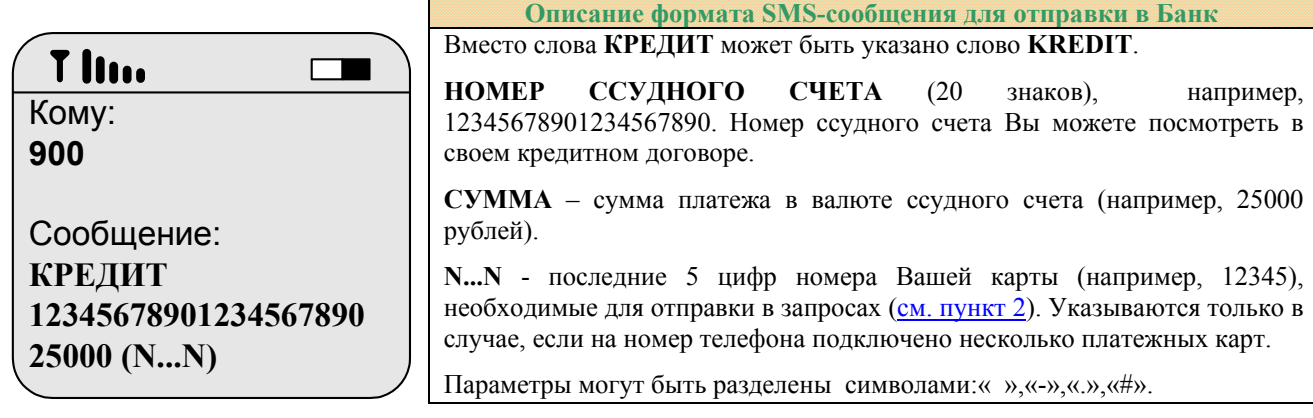

#### **Ограничения!**

Ссудный счет и счет карты должны быть открыты в одном территориальном банке. Только для кредитов с дифференцированными платежами. Погашение кредитов в иностранной валюте возможно в случае, если Клиент является заемщиком (созаемщиком, поручителем, залогодателем).

В случае успешного завершения операции в режиме реального времени Банк направит Вам SMS–сообщение следующего вида:

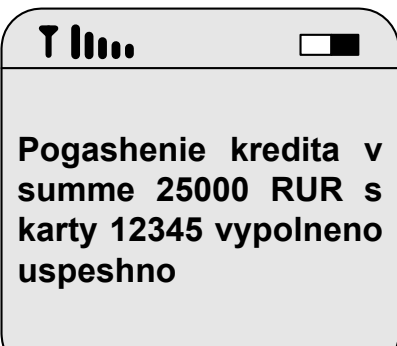

#### *8.7. ПОГАШЕНИЕ КРЕДИТА (НА СУММУ ЗАДОЛЖЕННОСТИ)*

**! – функция реализуется в территориальных банках Сбербанка России при наличии технической возможности**.

Схема проведения операции погашения кредита выглядит следующим образом:

- Вы направляете в Банк SMS-запрос на проведение операции погашения кредита;
- Банк присылает Вам SMS-сообщение на подтверждение операции, содержащее её реквизиты (в том числе сумму задолженности по кредиту);
- Вы подтверждаете проведение операции путем отправки в Банк SMS-сообщения.

Для погашения кредита со счета банковской карты, указанной в Мобильном банке как платежная, необходимо сформировать и направить на специальный номер оператора мобильной связи 900 (подробнее см. пункт [11](#page-13-1)) SMS-сообщение следующего формата:

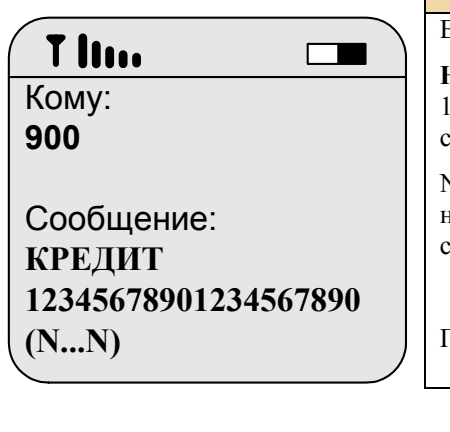

**Описание формата SMS-сообщения для отправки в Банк** Вместо слова **КРЕДИТ** может быть указано слово KREDIT.

**НОМЕР ССУДНОГО СЧЕТА** (20 знаков), например, 12345678901234567890. Номер ссудного счета Вы можете уточнить в своем кредитном договоре.

N...N - последние 5 цифр номера Вашей карты (например, 12345), необходимые для отправки в запросах (см. пункт [2](#page-1-3)). Указываются только в случае, если на номер телефона подключено несколько платежных карт.

Параметры могут быть разделены символами:« »,«-»,«.»,«#».

#### <span id="page-11-0"></span>**Ограничения!**

Ссудный счет и счет карты должны быть открыты в одном территориальном банке. Только для кредитов с дифференцированными платежами. Погашение кредитов в иностранной валюте возможно в случае, если Клиент является заемщиком (созаемщиком, поручителем, залогодателем).

Если задолженность найдена, Банк направит Вам SMS-сообщение для подтверждения операции (где ХХХХ–код подтверждения операции):

Не удаляйте это сообщение из телефона!

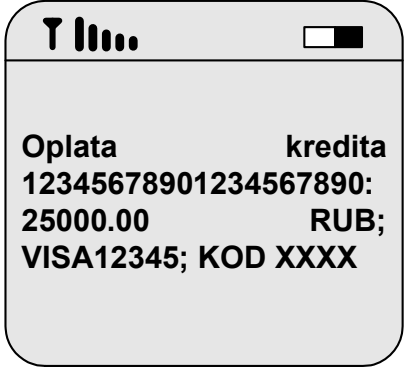

После получения SMS-запроса от Банка для подтверждения операции Вы через произвольный промежуток времени принимаете решение об оплате задолженности по кредиту и направляете **в неизменном виде** полученное от Банка SMS-сообщение с кодом подтверждения операции обратно в Банк на специальный номер оператора мобильной связи 900 (подробнее см. пункт [11\)](#page-13-1).

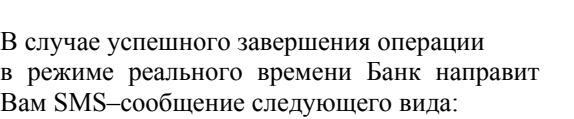

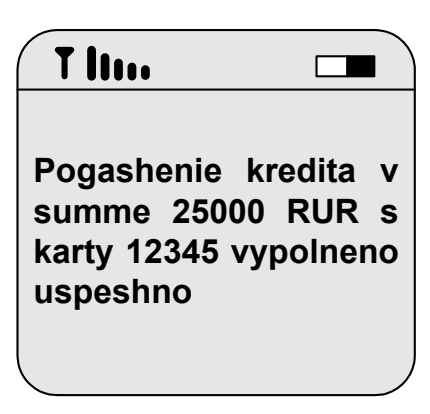

#### <span id="page-11-1"></span>*9. ОФОРМЛЕНИЕ ПОРУЧЕНИЯ(ШАБЛОНА) НА ПЕРЕЧИСЛЕНИЕ ДЕНЕЖНЫХ СРЕДСТВ*

В Поручении(шаблоне) Вы указываете:

А) реквизиты, по которым в последующем будете совершать платежи в организацию через Мобильный банк (например, номер мобильного телефона, код плательщика ЕИРЦ, номер договора и пр.). При этом Вы выбираете организацию (из списка возможных), которой планируете осуществлять платежи, а также указываете реквизиты платежа (не более пяти реквизитов для одной организации).

Б) номера карт получателей, которым планируете перечислять денежные средства через Мобильный банк (не более пяти карт). Указывать номера карт, уже подключенных к Мобильному банку, не требуется – перевод средств на эти карты будет доступен по умолчанию.

Оформить Поручение(шаблон) Вы можете:

- обратившись в любое подразделение Банка (при себе необходимо иметь документ, удостоверяющий личность).
- через устройство самообслуживания Сбербанка России при наличии технической возможности. Операция проводится с использованием карты, подтверждается ПИН-кодом и приравнивается к подаче письменного заявления, заверенного собственноручной подписью клиента.
- через Сбербанк ОнЛ@йн.

Также Поручение (шаблон) может быть добавлено Банком автоматически при совершении Вами операции через устройство самообслуживания Банка (при наличии технической возможности). Количество таких Поручений (шаблонов) регулируется Банком – Банк вправе удалять неиспользуемые или старые Поручения (шаблоны). При наличии технической возможности в территориальном банке Сбербанка России в качестве Поручений(шаблонов) в Мобильном банке могут быть использованы реквизиты получателей, сохраненные в Вашем личном профиле в Банке.

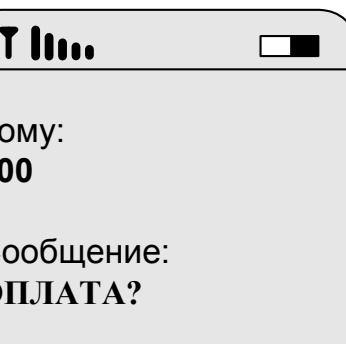

 $\overline{K}$ **9** 

 $\mathcal{C}$  $\Omega$ 

<span id="page-12-0"></span>Для получения информации о всех Ваших Поручениях(шаблонах), зарегистрированных в Мобильном банке по всем получателям, необходимо сформировать и направить на специальный номер оператора мобильной связи 900 (подробнее см. пункт [11\)](#page-13-1) SMS-сообщение следующего формата:

В ответ Банк направит Вам одно или несколько SMS-сообщений, содержащих перечень организаций и карт, которым (на которые) возможны платежи(переводы), например:

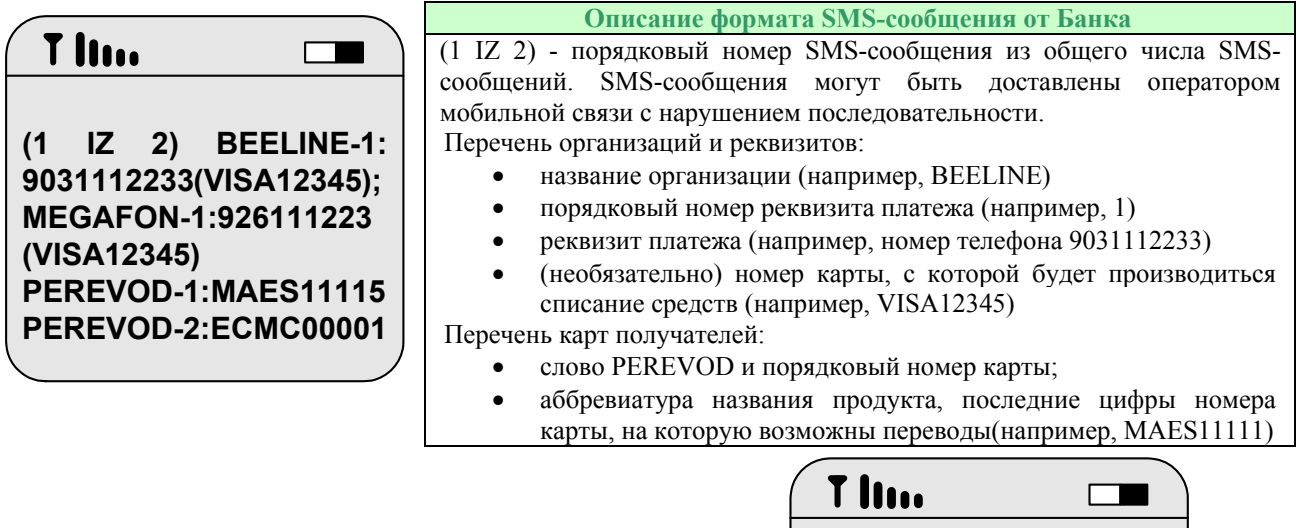

Для получения информации о Ваших Поручениях(шаблонах) по определенной организации (например, BEELINE) необходимо сформировать и направить на специальный номер оператора мобильной связи 900 (подробнее см. пункт [11](#page-13-1)) SMS-сообщение следующего формата:

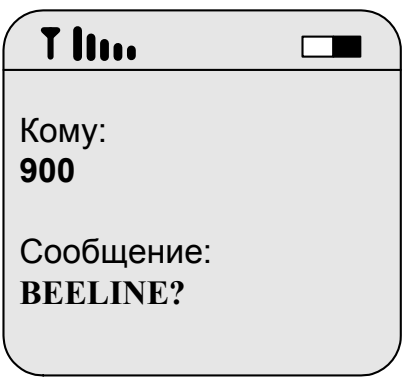

# *10. ПОЛУЧЕНИЕ УВЕДОМЛЕНИЙ ОБ ОПЕРАЦИЯХ ПО КАРТЕ*

В случае если Вы оформили полный пакет Мобильного банка, Банк будет направлять Вам информацию о финансовых операциях (отмене финансовых операций) по счетам банковских карт. Сообщения направляются сразу после поступления в Банк информации по финансовой операции. В некоторых случаях, например, при временной недоступности мобильного телефона, возможна задержка в получении SMS-сообщения держателем, обусловленная особенностями отправки SMS-сообщений операторами мобильной связи. Уведомления об операциях по карте не направляются в случае, если Вы оформили экономный пакет услуг Мобильного банка.

Ниже приведён пример SMS-сообщения по операции покупки:

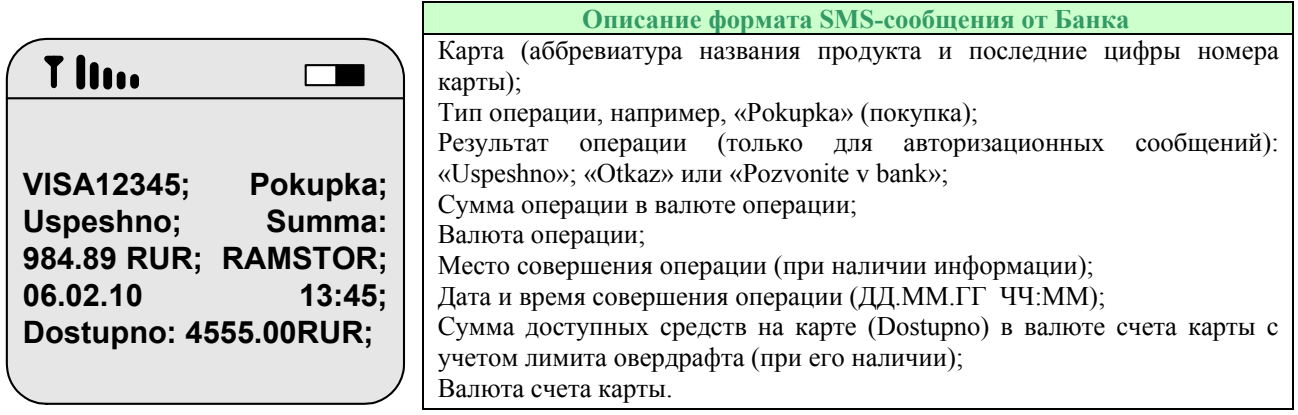

<span id="page-13-0"></span>Ниже приведен примерный перечень возможных типов операций в SMS-сообщениях от Банка:

«Pokupka» - покупка;

«Otmena pokupki» - отмена операции покупки;

«Vozvrat pokupki» - возврат покупки;

«Otmena vozvrata pokupki» - отмена операции возврат покупки;

«Vydacha nalichnyh» - выдача наличных. В случае взимания комиссии Банком информации о ней будет включена в SMS-сообщение по операции (Komissiya);

«Otmena vydachi nalichnyh» - отмена операции выдачи наличных. В случае взимания комиссии Банком информации о ней будет включена в SMS-сообщение по операции (Komissiya);

«Kom. za godovoe obsluzhivanie» - комиссия за годовое обслуживание счета;

«Otmena kom. za godovoe obsluzhivanie» - отмена комиссии за годовое обслуживание счета;

«Popolnenie scheta» - пополнение счета;

«Otmena popolnenija scheta» - отмена операции пополнения счета;

«Popravki po schetu» - поправки по счету;

«Otmena popravok po schetu» - отмена поправок по счету;

«Plata za priostanovku dejstvija karty» - плата за приостановку действия карты;

«Otmena platy za priostanovku dejstvija karty» - отмена платы за приостановку действия карты;

«Spisanie procentov za overdraft» - списание процентов за овердрафт;

«Otmena spisanija procentov za overdraft» - отмена списания процентов за овердрафт;

«Beznalichny perevod sredstv» - безналичный перевод средств;

«Otmena beznalichnogo perevoda sredstv» - отмена операции безналичного перевода средств;

«Plata za zamenu karty» - плата за замену карты;

«Otmena platy za zamenu karty» - отмена платы за замену карты;

«Oplata uslug moblilnogo banka» - плата за услуги мобильного банка;

«Otmena oplaty uslug moblilnogo banka» - отмена платы за услуги мобильного банка;

«Bank-spisanie»- другие списания;

«Bank-zachislenie» - другие зачисления;

«Otmena operacii» - отмена операции;

«Plata za zapros balansa/vypiski» - плата за запрос баланса и мини-выписки;

«Otmena platy za vypisky» - отмена платы за выписку;

«Pogashenie kredita» - погашение кредита;

«Otmena pogashenija kredita» - отмена погашение кредита;

«Oplata uslug» - оплата услуг;

«Otmena oplaty uslug» - отмена оплаты услуг;

«Perevod na karty, vznos nalichnyh» - перевод на карту, взнос наличных. В случае взимания комиссии Банком

информации о ней будет включена в SMS-сообщение по операции (Komissiya);

«Otmena perevoda na karty, vznosa nalichnyh» - отмена перевода на карту, взноса наличных;

«Popolnenie na summu protsentov» - пополнение на сумму процентов;

«Otmena popolneniya na summu protsentov» - отмена пополнения на сумму процентов;

«Perevod sredstv s karty, vznos nalichnyh» - перевод средств с карты, взнос наличных;

«Otmena perevoda sredstv na karty» - отмена перевода средств на карту;

«Spisanie: perevod sredstv na karty» - списание: перевод средств на карту;

«Otmena spisaniya: perevod sredstv na karty» - отмена списания: перевод средств на карту;

«Otmena avtorizacii» - отмена авторизации по карте;

«Otmena operacii na nepolnyu summu» - отмена операции на неполную сумму;

«Arest srestv» - арест средств по счету карты по решению судебных и налоговых органов;

«Otmena aresta srestv» - отмена ареста средств по счету карты по решению судебных и налоговых органов;

«Vydacha nalichnyh bez karty» - выдача наличных без использования карты в подразделении Сбербанка. В случае взимания комиссии Банком информации о ней будет включена в SMS-сообщение по операции (Komissiya);

«Otmena vydachi nalichnyh bez karty» - отмена операции выдачи наличных без использования карты в подразделении Сбербанка. В случае взимания комиссии Банком информации о ней будет включена в SMS-сообщение по операции (Komissiya);

«Izmenenie limita po karte» - изменение лимита по карте;

«Zachislenie kreditnoj operacii» - зачисление на счет карты суммы кредитной операции.

«Otmena komissii» - отмена комиссии банка.

# <span id="page-13-1"></span>*11. НОМЕРА ТЕЛЕФОНОВ ОПЕРАТОРОВ МОБИЛЬНОЙ СВЯЗИ ДЛЯ ОТПРАВКИ ЗАПРОСОВ*

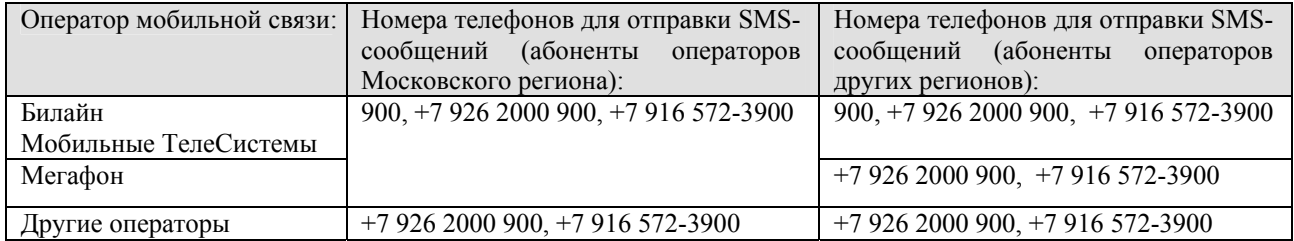

# <span id="page-14-0"></span>*12. ИЗМЕНЕНИЕ РЕГИСТРАЦИОННОЙ ИНФОРМАЦИИ В МОБИЛЬНОМ БАНКЕ*

В случае если Вам необходимо добавить или удалить карту в списке карт, подключенных к Мобильному банку, обратитесь в любое подразделение территориального банка Сбербанка России, осуществившего подключение Вас к Мобильному банку, для оформления соответствующего заявления (при себе необходимо иметь документ, удостоверяющий личность). Информация, указанная в заявлении, полностью обновит список карт, поэтому при заполнении заявления необходимо указать полный список карт, которые должны быть подключены к Мобильному банку.

Для изменения карты, по счету которой производится списание платы за Мобильный банк, оформите заявление на отключение от Мобильного банка, где укажите «старую» карту для оплаты, и заявление на подключение к Мобильному банку, где укажите «новую» карту для оплаты и перечень подключаемых карт.

# <span id="page-14-1"></span>*13. ЦИФРОВАЯ КОНТРОЛЬНАЯ ИНФОРМАЦИЯ.*

Цифровая контрольная информация необходима для указания в запросах на разблокировку услуг Мобильного банка по карте. Цифровая контрольная информация рассчитывается из контрольной информации по карте, указанной Вами в Заявлении на выпуск карты, по следующим правилам:

- возьмите первые три символа контрольной информации по карте. Если контрольная информация меньше трех символов, дополните её до трех символов нулями справа;
- если в контрольной информации присутствуют цифры, они переписываются в исходном виде без изменений;
- каждой букве соответствует её порядковый номер в русском или английском алфавите, например, букве «А» соответствует цифра «1», «Ё» - 7, «Й» - 11, «Я» – «33» (для латинского алфавита «А» – «1», «Z» – «26»). Не делается различий между заглавными и строчными буквами;
- всем остальным символам (дефис, восклицательный знак, пробел и т.п.) соответствует цифра ноль;
- длина цифровой контрольной информации после пересчета должна составить от 3 до 6 символов;
- в случае возникновения проблем при расчете цифровой последовательности, ее можно узнать, обратившись в Службу помощи Банка (см. пункт [17\)](#page-18-1).

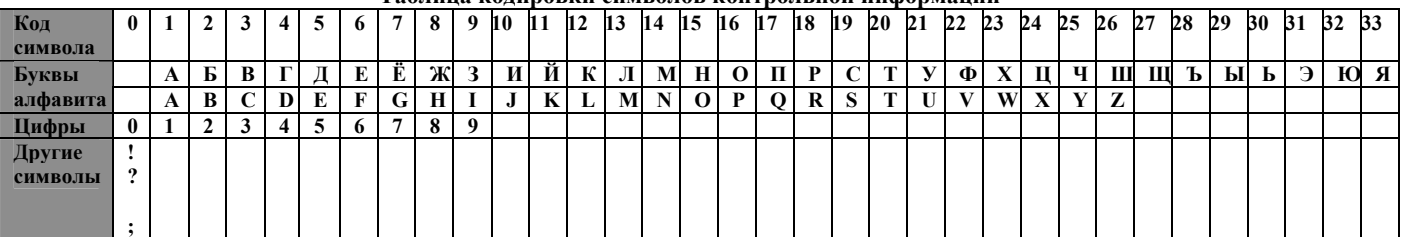

**Таблица кодировки символов контрольной информации**

#### **Примеры формирования цифровой контрольной информации**

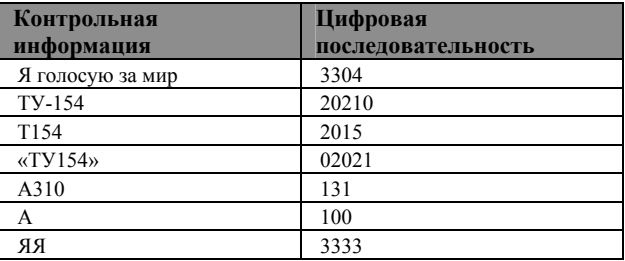

# *14. КАК БУДЕТ РАБОТАТЬ МОБИЛЬНЫЙ БАНК ПРИ ПЕРЕВЫПУСКЕ КАРТЫ?*

В случае если Вам была перевыпущена карта в связи с истечением срока действия, либо по иной причине, предоставление услуг Мобильного банка продолжается прежним порядком (посещение Вами подразделения Банка, либо написание каких-либо дополнительных заявлений не требуется).

Если при перевыпуске был изменен номер карты, то Банк направит Вам следующее SMS-сообщение:

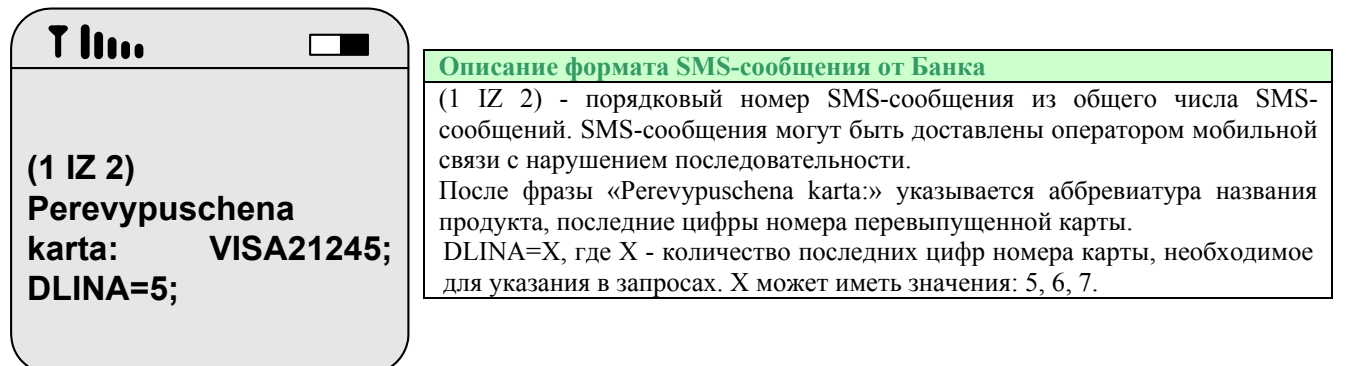

# <span id="page-15-0"></span>*15. УСЛУГА «АВТОПЛАТЕЖ»*

Услуга «Автоплатеж» — это автоматическое пополнение баланса телефона (л/с абонента) в рублях при его снижении до установленного порога со счета карты Сбербанка России на основании поручения клиента<sup>[3](#page-16-0)</sup>. Подробнее об услуге [здесь](http://www.sberbank.ru/moscow/ru/person/dist_services/auto_payment/).

Подключение осуществляется посредством рассылки СМС-сообщений клиентам Банка, абонентам МТС, подключенным к услуге Мобильный банк, следующего содержания:

Переслав данное сообщение отправителю (без изменения текста на номер 900) Вы будете автоматически подключены к услуге «Автоплатеж» с указанными параметрами.

Услуга предоставляется бесплатно, абонентская плата отсутствует, комиссия за перевод не взимается.

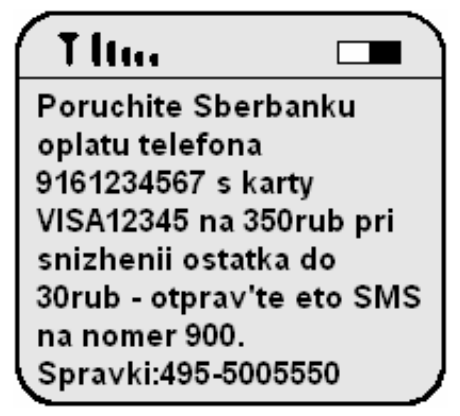

Для самостоятельного подключения/изменения услуги, необходимо сформировать и направить на специальный номер оператора мобильной связи 900 ([подробнее](#page-13-0) см. пункт 11) SMS-сообщение следующего формата:

# **Описание формата SMS-сообщения для отправки в Банк**

#### **MTSAVTO ТЕЛЕФОН ПЛАТЕЖ (N...N)**

**MTSAVTO –** команда регистрации автоплатежа (MTS – имя получателя, которое может меняться. AVTO – признак автоплатежа);

*ТЕЛЕФОН –* реквизит счета клиента у получателя - номер телефона. Не обязательный параметр. При отсутствии номера телефона услуга автоплатежа подключается на номер телефона, с которого отправляется СМС (при условии, что он зарегистрирован в Мобильном банке). В качестве параметров могут быть указаны номера телефонов, определенные клиентом в поручении (шаблоне) или номер телефона, зарегистрированный в Мобильном банке;

*ПЛАТЕЖ –* сумма автоплатежа в рублях;

 *(N…N) –* номер карты для оплаты. Указывается только в случае регистрации нескольких МБ на один номер телефона.

**Пример команды для регистрации автоплатежа для пополнения клиентом своего телефона на 100 рублей при пороге 30 рублей:** 

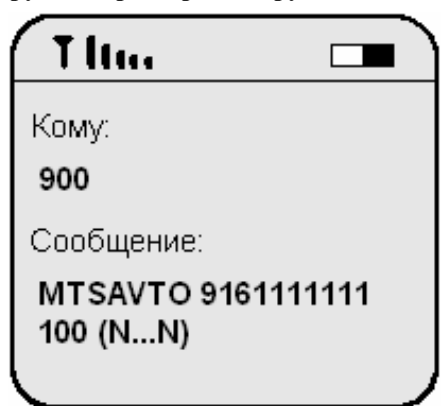

Для абонентов МТС пороговое значение баланса мобильного телефона, при снижении которого будет произведено автоматическое пополнение счета, составляет 30 рублей. Данный параметр устанавливается по умолчанию и корректировке не подлежит.

Допустимые значения суммы автоплатежа в СМС-сообщении – должны соответствовать допустимым значениям (ограничениям) оператора мобильной связи.

В ответ на сообщение о подключении/изменении услуги Банк направит СМС-сообщение следующего содержания:

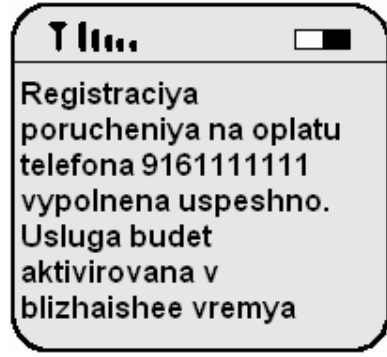

 $\overline{a}$ 

В случае невозможности проведения регистрации в режиме on-line, СМС придет иного содержания:

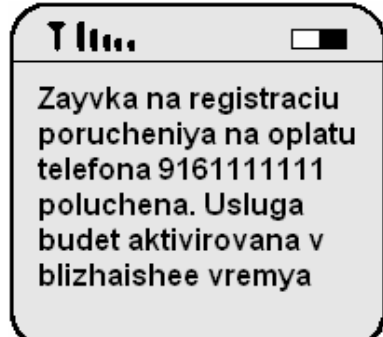

<sup>&</sup>lt;sup>3</sup> На данный момент оформление услуги «Автоплатеж» возможно только в адрес оператора связи МТС.

Согласуйте подключение услуги с оператором связи. Согласование осуществляется по схеме «Подключать при отсутствии отказа»:

– на указанный при подключении номер телефона оператор связи в течение суток с момента подачи заявки отправит СМС-сообщение о подключении услуги «Автоплатеж»: *СБРФ. Вам будет подключена услуга Автоплатеж. Для отказа от подключения отправьте в течение 12 часов ответное SMS-сообщение (бесплатно в дом. регионе) с текстом «1»*

– для отказа от подключения услуги можно отправить на короткий номер, с которого было получено сообщение оператора, СМС-сообщение указанного содержания;

– абонент может отказаться от подключения «Автоплатежа» в течение ограниченного периода ожидания (12 часов), по истечении которого, при отсутствии отказа, услуга будет считаться подключенной.

Для отключения услуги, необходимо сформировать и направить на специальный номер оператора мобильной связи 900 ([подробнее](#page-13-0) см. пункт 11) SMS-сообщение следующего формата:

**Описание формата SMS-сообщения для отправки в Банк**

#### **MTSAVTO– ТЕЛЕФОН**

**MTSAVTO– –** команда отключения автоплатежа (MTS – параметр получателя и может меняться. AVTO– – признак отключения автоплатежа);

*ТЕЛЕФОН –* реквизит получателя - номер телефона. Не обязательный параметр. При отсутствии номера телефона услуга автоплатежа удаляется для номера телефона, с которого отправляется СМС (при условии, что он зарегистрирован в Мобильном банке). В качестве параметров могут быть указаны номера телефонов, определенные клиентом в поручении (шаблоне) или номер телефона, зарегистрированный в Мобильном банке.

**Пример текста СМС-сообщения для отключения услуги автоплатежа:** 

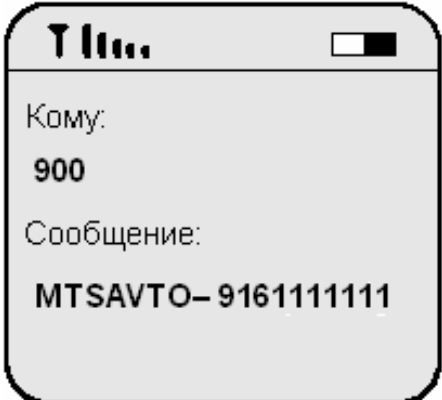

В ответ Банк направит СМС-сообщение следующего содержания:

# T Itu.

Otmena porucheniya na oplaty telefona 9161111111 vypolnena uspeshno. Usluga budet otcluchena v blizhaishee vremya

При получении запроса об удалении автоплатежа Банк производит проверку наличия зарегистрированного автоплатежа по номеру мобильного телефона.

- если по номеру телефона автоплатеж не найден, Банк возвращает соответствующее сообщение клиенту: *Otmena porucheniya na oplaty telefona ne zaregistrirovana. Telefon ne naiden.*
- если по номеру телефона автоплатеж найден, производит его удаление.

Обращаем Ваше внимание, что во избежание мошеннических действий:

- в SMS-сообщениях, направляемых Сбербанком России, **обязательно указываются последние цифры номера карты**;
- <span id="page-16-0"></span>• SMS-сообщения Сбербанка России всегда отправляются **с номера «900»**, в них указываются только официальные телефоны банка, опубликованные на сайте Сбербанка России. [Подробнее](http://sberbank.ru/moscow/ru/person/bank_cards/news/index.php?id114=11005783)…

# <span id="page-17-0"></span>*16. СБЕРБАНК ОНЛ@ЙН*

Подробнее об использовании Сбербанк ОнЛ@йн Вы можете узнать, ознакомившись с Руководством клиента по Сбербанк ОнЛ@йн на сайте Сбербанка России.

#### *16.1. ПОЛУЧЕНИЕ ПОСТОЯННОГО ПАРОЛЯ ДЛЯ СБЕРБАНК ОНЛ@ЙН*

Для получения Постоянного пароля для Сбербанк ОнЛ@йн необходимо сформировать и направить на специальный номер оператора мобильной связи 900 (подробнее см. пункт [11\)](#page-13-1) SMS-сообщение следующего формата:

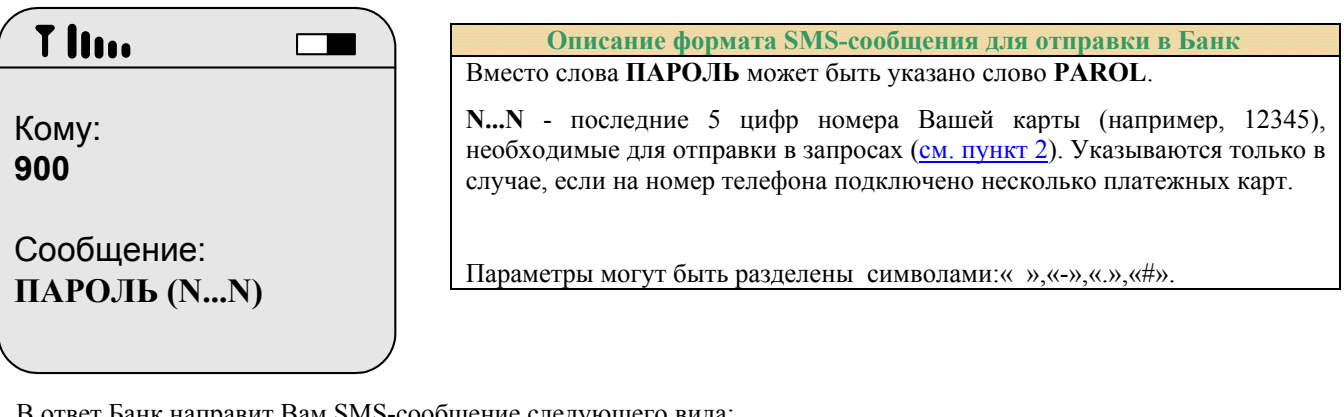

В ответ Банк направит Вам SMS-сообщение следующего вида:

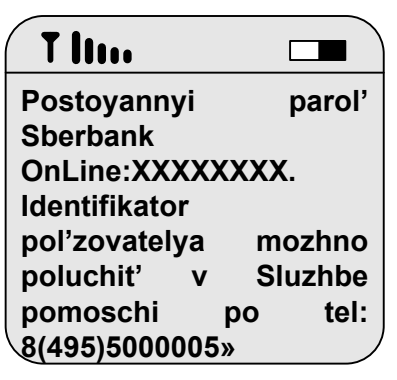

**Описание формата SMS-сообщения от Банка**

XXXXXXXX – постоянный пароль, например, 765ZDFS8.

Для получения информации об идентификаторе пользователя Вы должны позвонить по указанному телефону Службы помощи (информация предоставляется при условии сообщения корректной контрольной информации и номера карты, с использованием которой был получен постоянный пароль через Мобильный банк).

Данный сервис доступен как для полного пакета услуг, так и для экономного пакета услуг Мобильного банка.

# *16.2. ПОЛУЧЕНИЕ ОДНОРАЗОВЫХ ПАРОЛЕЙ СБЕРБАНК ОНЛ@ЙН ДЛЯ ПОДТВЕРЖДЕНИЯ ОПЕРАЦИЙ*

В случае если при проведении операции в Сбербанк ОнЛ@йн в ответ на запрос системы Вы выбрали способ подтверждения операции Одноразовым паролем (SMS), появляется сообщение о том, что Одноразовый пароль (SMS) будет выслан на мобильный телефон и производится отправка соответствующего SMS-сообщения (сервис доступен как для полного пакета услуг, так и для экономного пакета услуг Мобильного банка).

Одноразовые пароли (SMS) состоят из пяти цифр (от 0 до 9). В тексте SMS-сообщения одновременно с паролем также передаются параметры операции (платежа, перевода, изменения шаблона и пр.):

Пример SMS- сообщения по операции изменения шаблона платежа:

Одноразовый пароль, полученный через Мобильный банк, имеет ограниченный срок использования (время действия одноразового пароля не может превышать время действия рабочей сессии в системе Сбербанк ОнЛ@йн). При генерации очередного одноразового пароля, выдаваемого через Мобильный банк, информация о предыдущем пароле уничтожается.

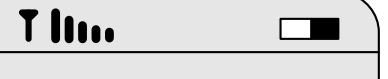

**Televizor 044525225,4070281050 0020107079 222; g. Moskva, ul. Tverskaya, d. 1111, kv. 1111, parol: 43967**

# <span id="page-18-0"></span>*16.3. ПОЛУЧЕНИЕ УВЕДОМЛЕНИЙ ПО ОПЕРАЦИЯМ В СБЕРБАНК ОНЛ@ЙН*

В случае если Вы в своем личном профиле в Сбербанк ОнЛ@йн выбрали способ получения подтверждения об операциях по своим счетам в системе Сбербанк ОнЛ@йн в виде SMSсообщений, то Вам при проведении операций в Сбербанк ОнЛ@йн будут направляться уведомления об операциях на номер мобильного телефона, подключенного к услуге Мобильный банк (при наличии полного пакета Мобильного банка), например.

T lim

 $\Box$ 

**VISA12345; Otkaz; Summa: 5.00USD; SBERBANK ONL@IN VKLAD-KARTA; 06.02.2010 18:27:12**

#### <span id="page-18-1"></span>*17. СЛУЖБА ПОМОЩИ БАНКА*

При утрате мобильного телефона, подключенного к Мобильному банку, а также при возникновении вопросов по Мобильному банку, в том числе вопросов, связанных с формированием цифровой контрольной информации, Вы можете обратиться в службу помощи Банка:

*круглосуточно по телефонам (495) 500-00-05/788-92-72 или (800)200-3-747[4](#page-19-1) ; по факсу (495) 747-3888 и на* **e-mail [help@sbrf.ru](mailto:help@sbrf.ru)** *(обращения обслуживаются по рабочим дням)* 

# *18. БЛОКИРОВКА МОБИЛЬНОГО БАНКА ПРИ НЕОПЛАТЕ УСЛУГ*

В случае отсутствия на счете карты средств, достаточных для оплаты Мобильного банка, Банк осуществляет блокировку Мобильного банка (за исключением функции платежей в пользу организаций).

По факту блокировки Мобильного банка Банк отправит Вам SMS-сообщение следующего вида:

Заблокированные по причине отсутствия средств услуги Мобильного банка будут разблокированы Банком автоматически только после их оплаты.

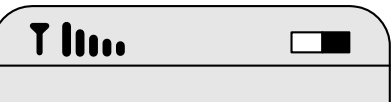

**USLUGA MOBILNY BANK ZABLOKIROVANA: nedostatochno sredstv dlya oplaty uslugi**

#### *19. ПОЛУЧЕНИЕ ПОДТВЕЖДЕНИЙ ПО ОПЕРАЦИЯМ В МОБИЛЬНОМ БАНКЕ*

В случае возникновения потребности в получении подтверждения по операции, совершенной через Мобильный банк (например, в случае, если получатель не получил средства по операции или не может идентифицировать полученные средства с плательщиком), Вы можете бесплатно получить такое подтверждение одним из следующих способов:

• через устройство самообслуживания Банка (при наличии в нем такой технической возможности<sup>5</sup>). По запросу Вам будет распечатан чек по всем платежам, совершенным через Мобильный банк за последние 2 года, но не раньше даты реализации данной услуги в Банке (2010 год). Операция

 $\overline{a}$ 

- Республика Алтай;
- Республика Башкортостан;
- Республика Ингушетия;
- Республика Татарстан;
- Республика Тыва;
- Республика Хакасия;
- 

• Чеченская республика. <sup>5</sup> Банк планирует <sup>в</sup> течение 2010 года внедрить данную функциональность <sup>в</sup> большинстве устройств самообслуживания Банка.

<sup>4</sup> Звонки на данный номер бесплатны для вызывающей стороны и возможны со стационарных телефонов из любого региона России за исключением следующих:

 $\bullet$   $\Gamma$ . Москва;

<span id="page-19-0"></span>проводится с использованием карты, определенной в Мобильном банке как платежная, и подтверждается ПИН-кодом. Для получения чека подтверждения следует выбрать соответствующий пункт меню в устройстве самообслуживания, выбрать из списка получателя, в адрес которого был сделан платеж, выбрать необходимый платеж из списка совершенных Вами платежей. Распечатанный чек будет содержать все реквизиты по операции, кроме реквизитов платежного документа. При необходимости получения реквизитов платежного документа, на основании которого средства были переведены получателю, Вам необходимо обратиться в подразделение Банка.

• обратившись в подразделение Банка. По Вашему запросу Вам может быть предоставлена копия платежного документа, на основании которого средства были переведены получателю, заверенная печатью подразделения Банка.

<span id="page-19-1"></span>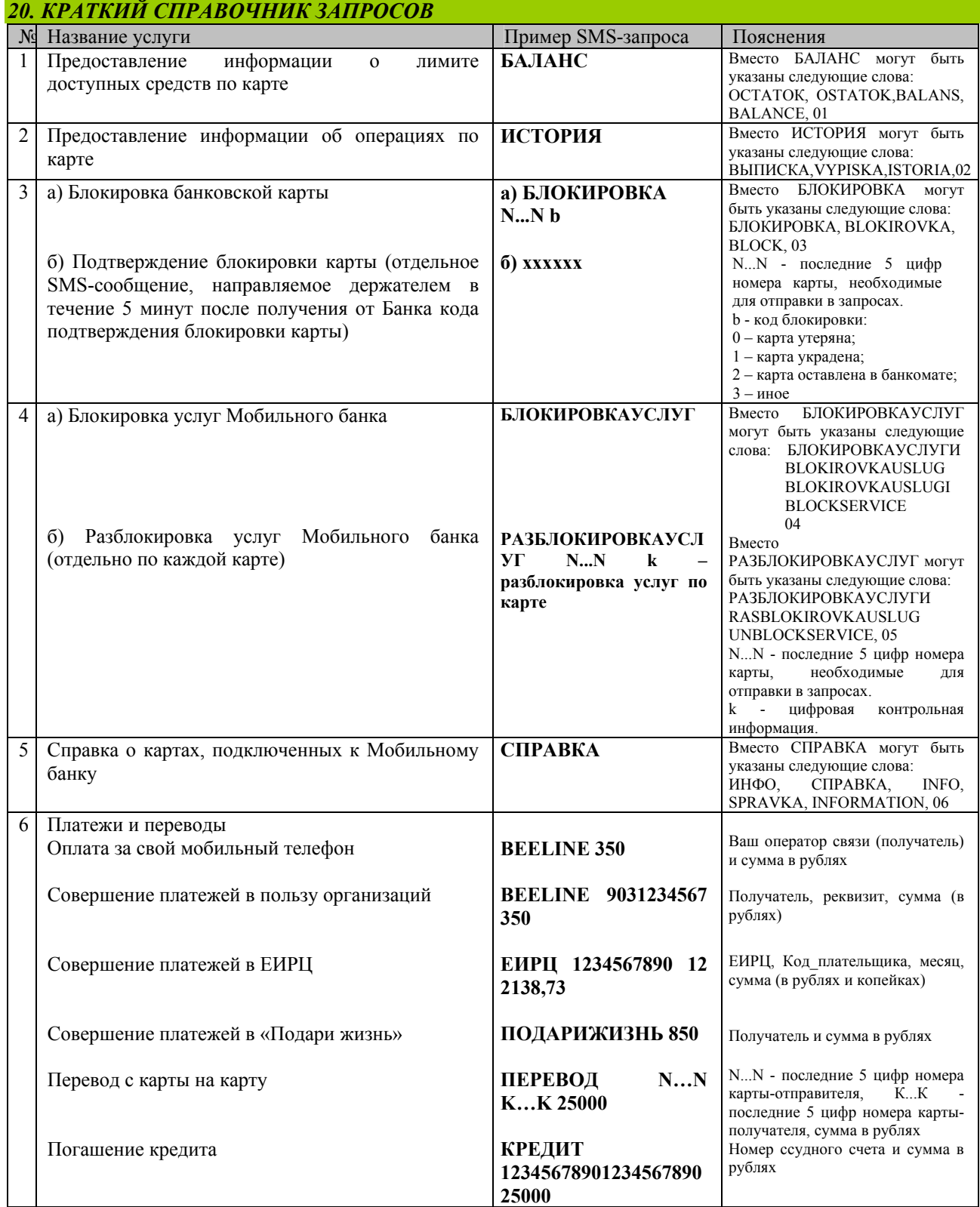